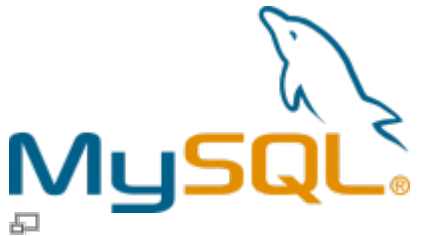

Logo du logiciel de bases de données MySQL.

Le serveur de bases de données MySQL vous permet d'héberger des bases de données sur nos serveurs, un élément essentiel des sites web modernes.

## **Gérer les bases de données et utilisateurs**

Pour ajouter ou modifier un utilisateur de bases de données, veuillez vous rendre dans le Panneau de configuration DirectAdmin.

# **Accéder à PhpMyAdmin**

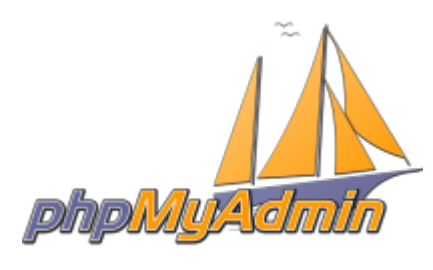

石 Logo du logiciel PhpMyAdmin.

L'interface PhpMyAdmin est disponible pour tous les domaines hébergés chez nous. Il suffit d'ajouter **« phpmyadmin »** à votre nom de domaine dans la barre d'adresse d'un navigateur :

#### mondomaine.com/**phpmyadmin**

Une fenêtre de connexion apparaît, vous demandant vos identifiant et mot de passe dans laquelle il faut fournir :

- Le **nom d'utilisateur** de la base de données
- Le **mot de passe** de l'utilisateur de la base de données

## **Voir aussi**

- [Site Web](https://wiki.kajoom.ca/site_web/start)
- [Site web en développement](https://wiki.kajoom.ca/site_web/developpement/start)
- [FTP](https://wiki.kajoom.ca/hebergement_web/ftp)
- [Hébergement Web](https://wiki.kajoom.ca/hebergement_web/start)

### **Services reliés**

- [kajoom.ca/services/hebergement](http://kajoom.ca/services/hebergement)
- [kajoom.ca/services/conception](http://www.kajoom.ca/services/conception)

From: <https://wiki.kajoom.ca/> - **Documentation de KAJOOM**

Permanent link: **[https://wiki.kajoom.ca/hebergement\\_web/bases\\_de\\_donnees](https://wiki.kajoom.ca/hebergement_web/bases_de_donnees)**

Last update: **2014/11/03 11:58**

 $\pmb{\times}$